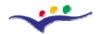

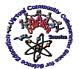

"Virtual Instrumentation in Science Education"

# A. Tutor's Guide

Objective: Presenting a guideline in order to help the tutor in managing the work of his / her students inside the *Moodle* platform

# A. Introduction

Dear tutor,

the Training Modules - organized as part of the 128989-CP-1-2006-1-RO-COMENIUS-C21 Project "VccSSe – Virtual Community Collaborating Space for Science Education" (project co-funded by EU) and grouped by the name: "Virtual Instrumentation in Science Education" - have been designed as face-to-face and also on-line training meetings using Moodle platform as environment where the scheduled tasks have to be carried out.

You can access this platform by clicking on the *Moodle* icon (on the right sight of the project home page: <u>http://vccsse.ssai.valahia.ro</u>) or typing the address: <u>http://moodle.ssai.valahia.ro</u>.

After this action you must follow some particular steps:

1. Select the right *Course Category* (tutors from Targoviste are choosing TARGOVISTE (RO), tutors from Valladolid are choosing VALLADOLID (ES) etc.) and choose the course:

| 📀 👻 🌆 http://moodle.ssai.valahia.ro/                     | 🔽 🍫 🗙 Google                            |                |
|----------------------------------------------------------|-----------------------------------------|----------------|
| Edit View Favorites Tools Help                           |                                         |                |
| 🍄 📫 Virtual Community Collaborating Space for Science Ed | 🟠 🔹 🔂 👻 🖶 Page                          | 🔹 🔘 Tools      |
| moodle                                                   | You are not log<br>English (en)         | gged in. (Logi |
| Course categories                                        | Calendar                                | -              |
| TARGOVISTE (RO)                                          | 1 October 2007                          |                |
| VALLADOLID (ES)                                          | 1 2 3 4 5                               | 6 7            |
| GIJON (ES)                                               | <b>1</b> 8 9 10 11 12<br>15 18 17 18 19 | 20 21          |
| ZARAGOZA (ES)                                            | 1 22 23 24 25 28<br>29 30 31            | 27 28          |
| WARSAW (PL)                                              | 1                                       |                |
| BIELSKO-BIALA (PL)                                       | 1                                       |                |
| JOENSUU (FI)                                             | 1                                       |                |
| CLUJ NAPOCA (RO)                                         | 1                                       |                |
| PATRAS (GR)                                              | 1                                       |                |
|                                                          |                                         |                |

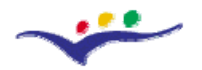

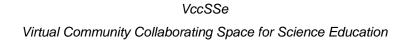

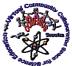

"Virtual Instrumentation in Science Education"

2. See the course details (name, short presentation, name of administrators, course creator, teachers etc.) and click on the <u>blue</u>-name of the course:

| Successe: TARGOVISTE (RO) - Windows Internet Explorer                                                                                                    | 그 문 ·                                                                                                    |  |  |  |
|----------------------------------------------------------------------------------------------------|----------------------------------------------------------------------------------------------------|--|--|--|
| 🕞 🕞 👻 🌆 http://moodle.ssai.valahia.ro/course/category.php?id=2                                                                                                    | Google                                                                                                    |  |  |  |
| File Edit View Favorites Tools Help                                                                                                    |                                                                                                    |  |  |  |
| 😭 🍄 🎢 VccSSe: TARGOVISTE (RO)                                                                                                    | 🟠 🔹 🗟 👻 🖶 Page 💌 🎯 Tools 🔹 🎽                                                                                                    |  |  |  |
| moodle                                                                                                    | You are not logged in. (Login)                                                                                                    |  |  |  |
| VccSSe ► Course categories ► TARGOVISTE (RO)                                                                                                    | Search courses                                                                                                    |  |  |  |
| Course categ                                                                                                    | ories: TARGOVISTE (RO)                                                                                                    |  |  |  |
| Aplicații ale Instrumentației Virtuale în Domeniul Știi<br>Administrator: Mihai Bizoi<br>Course creator: Gabriel Gorghiu<br>Teacher: Crinela Dumitrescu<br>Teacher: Radu Olteanu<br>Teacher: Ana-Maria Suduc<br>Teacher: Laura Monica Gorghiu | nțelor Cursul "Aplicații ale Instrumentației Virtuale în Domeniul Științelor"<br>este o introducere în conceptele specifice instrumentelor virtuale,<br>pachetele software disponibile, metodele pedagocice și elementele<br>particulare și didactice pentru unele platforme educaționale: Cabri<br>Geometry, LabVIEW și Crocodile Clips. |  |  |  |
| 0**                                                                                                    |                                                                                                    |  |  |  |
| Search courses                                                                                                    |                                                                                                    |  |  |  |
| VccSSe ► Course categories ► TARGOVISTE (RO)                                                                                                    |                                                                                                    |  |  |  |
| You are not logged in. (Login)                                                                                                    |                                                                                                    |  |  |  |
| Home                                                                                                    |                                                                                                    |  |  |  |
|                                                                                                    |                                                                                                    |  |  |  |

# 3. Enter your Username and Password:

| 🖉 Virtual Community Collaborating Space for Science Education: Login to the site - Windows Internet Explorer                                                                                                    |                                                                                                    |            |  |  |
|----------------------------------------------------------------------------------------------------|----------------------------------------------------------------------------------------------------|------------|--|--|
| 😋 🕞 👻 🌆 http://moodle.ssai.valahia.ro/login/index.php                                                                                                    | 💌 🐓 🗙 Live Search                                                                                                    | <b>P</b> • |  |  |
| File Edit View Favorites Tools Help                                                                                                    | n 🔁 🔹                                                                                                    | Links »    |  |  |
| 😪 🎄 🌇 Virtual Community Collaborating Space for Science Ed                                                                                                    | 🏠 🔻 🗟 👻 🖶 Page 👻 🎯 Ti                                                                                                    | ools + »   |  |  |
| moodle                                                                                                    | You are not logged in. (                                                                                                    | Login) 📥   |  |  |
| VccSSe ► Login to the site                                                                                                    | English (en)                                                                                                    | •          |  |  |
| Returning to this web site?                                                                                                    | Is this your first time here?                                                                                                    |            |  |  |
| Login here using your username and password:<br>(Cookies must be enabled in your browser)<br>Username: ggorghiu<br>Password: ••••••••• Login<br>Some courses may allow guest access:<br>Login as a guest<br>Forgotten your username or password?<br>Yes, help me log in | <ul> <li>Hi! For full access to courses you'll need to take a minute to create a new account for yourself on this web site. Each of the individual courses may also have a one-time "enrolment key", which you won't need until later. Here are the steps:</li> <li>1. Fill out the New Account form with your details.</li> <li>2. An email will be immediately sent to your email address.</li> <li>3. Read your email, and click on the web link it contains.</li> <li>4. Your account will be confirmed and you will be logged in.</li> <li>5. Now, select the course you want to participate in.</li> <li>6. If you are prompted for an "enrolment key" - use the one that your teacher has given you. This will "enrol" you will only need to enter your personal username and password (in the form on this page) to log in and access any course you have enrolled in.</li> </ul> |            |  |  |
| VccSSe ► Login to the site                                                                                                    |                                                                                                    |            |  |  |
| You are not logged in. (Login)                                                                                                    |                                                                                                    |            |  |  |

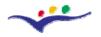

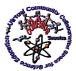

"Virtual Instrumentation in Science Education"

4. At this stage, you can retrieve the course interface:

| moodle                                                                                                    | Ţi-ai di                                                                                                    | eschis co | ntul ca G                             | iabriel Gorghiu (Închide contul) 🔺                                            |
|----------------------------------------------------------------------------------------------------|----------------------------------------------------------------------------------------------------|-----------|---------------------------------------|-------------------------------------------------------------------------------|
| VccSSe ► UVT_1                                                                                                    | () Switch role                                                                                                    | to        | •                                     | Activează editarea                                                            |
| Persoană 📃                                                                                                    | Orar săptămânal                                                                                                    |           | Ultir                                 | nele știri 📃                                                                  |
| Participanți Activități                                                                                                    | ₩ News forum<br>Bine ati venit la cursul nostru!<br>Ghidul Studentului<br>ऒ Ghid Moodle                                                                                                    |           | (No r<br>yet)                         | Add a new topic<br>news has been posted                                       |
| Resurse                                                                                                    | 28 Septembrie 4 Octombrie                                                                                                    |           |                                       | e are no upcoming                                                             |
| Search Forums                                                                                                    | 5 Octombrie 11 Octombrie<br>∰ Evaluare inițială                                                                                                    |           | events<br>Go to calendar<br>New Event | calendar                                                                      |
| Go<br>Advanced search (?)                                                                                                    | 12 Octombrie 18 Octombrie<br>Seminar 1<br>Sarcina 1 (sectiunea "Teme rezolvate", prin incarcarea fisierului de lucru)                                                                                                    |           |                                       | vitate recentă 🖂                                                              |
| Administrare ⊡<br>≰ Activează editarea<br>☐ Configurări                                                                                                    | 19 Octombrie 25 Octombrie<br>☐ Seminar 2<br>Sarcina 2 (sectiunea "Teme rezolvate", prin incarcarea fisierului de lucru)                                                                                                    |           | N<br>Full i                           | ctivity since Vineri, 16<br>oiembrie 2007, 09:59<br>report of recent activity |
| <ul> <li>Image: Second second se</li></ul> | 26 Octombrie 1 Noiembrie<br>Seminar 3<br>Sarcina 3<br>W Macheta Word<br>■ Macheta web1<br>■ Macheta web2                                                                                                    |           | vizită                                |                                                                               |
|                                                                                                    | 2 Noiembrie 8 Noiembrie<br>2 Laborator 1<br>Predare / Invatare folosind Cabri Geometry<br>Predare / Invatare folosind Crocodile Clips<br>Predare / Invatare folosind LabVIEW<br>Sarcina Laborator 1<br>Valoarea experimentelor virtuale în educația în domeniul Științelor |           |                                       |                                                                               |
| Categorii curs                                                                                                    | 9 Noiembrie 15 Noiembrie                                                                                                    |           |                                       |                                                                               |

5. For uploading files, editing or modifying, you must press the button: Turn editing on (English version). Use the lists or the particular icons related to every input in the weekly format. The blue-inputs mean uploaded materials. The black-inputs are labels. When the process of uploading is ready, press the button: Turn editing off (English version).

| moodle                                                                         | You                                                                                                    | are logged in as Gabriel Gorghiu (Logout)                                                |
|--------------------------------------------------------------------------------|----------------------------------------------------------------------------------------------------|------------------------------------------------------------------------------------------|
| VccSSe  VISE_EN                                                                | (7) Switch role                                                                                                    | e to 💌 Turn editing off                                                                  |
| People ⊡<br>∯® ×↓→                                                             | Weekly outline                                                                                                    | Latest News ⊡<br>∯ ⊗ X ← ↓                                                               |
| 🙀 Participants                                                                 | ≴<br><mark>闘</mark> News forum → 小 ≴ × 巻 â<br>Welcome to our course! → 小 ≴ × 巻                                                                                | Add a new topic<br>(No news has been posted<br>vet)                                      |
| Activities ⊡<br>₩ * × ↑ ↓ →<br>Assignments                                     | Mercurine to du course → 1 ≤ × ∞<br>Using Moodle → 1 ≤ × ∞<br>③ Add a resource  ④ Add an activity ▼                                                           | Upcoming Events ⊡<br>∯ ❀ X ← ↑ ↓                                                         |
| Forums Resources                                                               | 30 September 6 October □<br>≰                                                                                                    | There are no upcoming<br>events                                                          |
| Search Forums ⊡<br>₩ * × ↑ ↓ →                                                 | Initial Evaluation → 1 ≤ × ∞ Add a resource Add an activity ▼                                                                                                 | Go to calendar<br>New Event                                                              |
| Go<br>Advanced search (?)                                                      | 7 October 13 October                                                                                                    | Recent Activity □<br>\$0 ★ ★ ↑                                                           |
| Administration $\mathbb{Q} \circledast \times \uparrow \downarrow \rightarrow$ | Seminar 1 → I ≤ × ∞       ↓         Task 1 ("Solved Task" by uploading the file) → I ≤ × ∞ ≜       ↓         Add a resource       ↓         Add an activity ▼ | Activity since Thursday, 15<br>November 2007, 09:19 PM<br>Full report of recent activity |

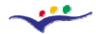

VccSSe

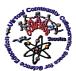

Virtual Community Collaborating Space for Science Education

# "Virtual Instrumentation in Science Education"

6. You can find (as model) the organization of the *English version* course <u>Virtual</u> <u>Instrumentation in Science Education</u> (this was just design for demonstration – no students can be registered there!). For the national versions, please upload in your specific space, all the necessary documents in your national language!

| You are logged in as Gabriel Gorghiu (Logout)                                                                         |                                                                                                    |                                                                            |  |
|----------------------------------------------------------------------------------------------------|----------------------------------------------------------------------------------------------------|----------------------------------------------------------------------------|--|
| VccSSe ► VISE_EN ③ Switch role to ▼ Turn editing on                                                                   |                                                                                                    |                                                                            |  |
| People -                                                                                                    | Weekly outline                                                                                                    | Latest News -                                                              |  |
| Participants Activities                                                                                               | ₩ News forum<br>Welcome to our course!<br>T Student's Guide<br>Using Moodle                                                                                                    | Add a new topic<br>(No news has been posted<br>yet)                        |  |
| <ul> <li>Assignments</li> <li>Forums</li> <li>Resources</li> </ul>                                                    | 30 September 6 October<br>☑ Initial Evaluation                                                                                                    | Upcoming Events         -           There are no upcoming events         - |  |
| Search Forums  Go                                                                                                    | 7 October 13 October                                                                                                    | Go to calendar<br>New Event                                                |  |
| Advanced search () Administration                                                                                     | 14 October 20 October<br>☐ Seminar 2<br>≫ Task 2 ("Solved Task" by uploading the file)                                                                                                    | Activity since Thursday, 15<br>November 2007, 09:19 PM                     |  |
| <ul> <li>✓ Turn editing on</li> <li>☑ Settings</li> <li>☑ Assign roles</li> <li>☑ Groups</li> <li>☑ Backup</li> </ul> | 21 October 27 October                                                                                                    | Full report of recent activity Nothing new since your last login           |  |
| Restore     Import     Reset     Reports     Scales     Grades     Unenrol me from     VISE_EN                        | 28 October 3 November               2aboratory 1             1 Teaching and Learning with Cabri Geometry             Teaching and Learning with LabVIEW             Taching and Learning with Crocodile Clips             X Task Laboratory 1             X add Learning vith Crocodile Clips             X Task Laboratory 1             X Added Value of Virtual Experiments for Effective Science Education                                                                                                    | ו                                                                          |  |
|                                                                                                    | 4 November 10 November<br>☐ Laboratory 2<br>☆ Task Laboratory 2 ("Solved Task" by uploading the file)                                                                                                    |                                                                            |  |
| Course categories -                                                                                                   | 11 November 17 November 17 November 17 November 17 November 17 November 17 November 17 November 17 November 17 November 18 November 18 Nov | 1                                                                          |  |

It is recommended to upload a *Moodle* Guide in your particular interface. In this way, the students can find out more information about the platform. The Guide is also helpful for those who may need to use the *Moodle* platform in the future.

#### **B.** Structure

Inside the *Moodle* platform, the Structure of the Training Modules can be found: 3 Seminars and 3 Laboratories, as follows:

- Seminar 1: Virtual Instrumentation Overview
- Seminar 2: The Basics and Examples of Virtual Instrumentation in Education
- Seminar 3: Teaching Methodologies and Pedagogical Strategies Based on the Using of Virtual Instrumentation
- Laboratory 1: Getting Familiar with VI Tools
- Laboratory 2: Basic Teaching and Learning Activities with VI Tools
- Laboratory 3: Designing Learning Activities which Include VI Applications

All these modules were designed to familiarize the participants with the technology based on Virtual Instruments and to develop teaching methodologies and pedagogical strategies which integrate virtual experiments.

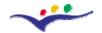

VccSSe

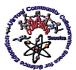

Virtual Community Collaborating Space for Science Education

# "Virtual Instrumentation in Science Education"

Beside those seminars and laboratories, 3 Training Materials were developed:

- Teaching and Learning with Cabri Geometry
- Teaching and Learning with *LabVIEW*
- Teaching and Learning with Crocodile Clips

The Training Materials will familiarise the participants with the basic steps on using specific software packages, special designed for creating virtual experiments for Science areas: Mathematics, Physics, Chemistry and other related ones.

It is important to mention that in Seminar 3, a Lesson Template is presented for helping the participants to create the Final Products. Beside that, the participants will use at least one software (and produce one or more virtual experiments) in their product. In this sense, the tutors are asked to make the necessary actions for recording all the students' products which will be organized in a common database and published on the *VccSSe Project web-page*.

Students' opinions, remarks and feed-back will be collected inside two Forums (Added Value of Virtual Experiments for Effective Science Education and Final Discussion) opened in the middle and at the end of the Training Modules, in the Moodle interface. At the same time, the tutors will be kindly asked to assist the students (if necessary) on filling the Initial and Final Evaluation (from the Moodle interface or from the Project home page (Outcomes Section – Assessment Tools). Please tell to students that their personal data will be confidential and there is no possibility that somebody could recognize them on the basis of their answers afterwards.

Finally, after the implementation of the student's products in the classroom, the tutors will have to direction the students to fill the *Impact in the Classroom Form* and collect and appreciate the pupils feedback stipulated in the *Pupils' Feedback Questionnaire* (also from the *Moodle* interface or from the *Project home page (Outcomes Section – Assessment Tools*).

#### C. Acknowledgements

We would like to thank to all the partners of the "VccSSe – Virtual Community Collaborating Space for Science Education" Project for their hard and intensive work on the designing of the original version of the Training Modules and Training Materials. All the materials are the result of this team work and it took almost 6 months. Beside this original English version, 5 national versions are also created: Romanian, Spanish, Polish, Finnish and Greek.

Special mentions have to be made at this moment to those colleagues who designed the Training Modules units and Training Materials (English versions):

• Tutor's Guide: Gabriel GORGHIU (Valahia University Targoviste, Romania) & Adina GLAVA (Babes-Bolyai University of Cluj Napoca, Romania)

• Student's Guide: Gabriel GORGHIU (Valahia University Targoviste, Romania) & Adina GLAVA (Babes-Bolyai University of Cluj Napoca, Romania)

• Initial Evaluation: Wladyslaw MASIOR & Maria LATKA (Regional In-Service Teacher Training Centre "WOM" in Bielsko-Biała, Poland), Adina & Cătălin GLAVA (Babes-Bolyai University of Cluj Napoca, Romania), Lourdes CABEZA (Teachers Training Centre of Gijón, Spain)

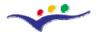

VccSSe

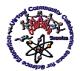

Virtual Community Collaborating Space for Science Education

#### "Virtual Instrumentation in Science Education"

• Seminar 1 - Virtual Instrumentation Overview: Ana-Maria SUDUC, Laura Monica & Gabriel GORGHIU (Valahia University Targoviste, Romania)

• Seminar 2 - The Basics and Examples of Virtual Instrumentation in Education: Javier TAMARGO (Teachers Training Centre of Gijón, Spain), Gabriel GORGHIU (Valahia University Targoviste, Romania), Alicia GARCIA (Teacher Training and Educational Innovation Centre Valladolid II, Spain)

• Seminar 3 - Teaching Methodologies and Pedagogical Strategies Based on the Using of Virtual Instrumentation: Javier TAMARGO & Lourdes CABEZA (Teachers Training Centre of Gijón, Spain)

• Laboratory 1 - Getting Familiar with VI Tools: Adina & Cătălin GLAVA (Babes-Bolyai University of Cluj Napoca, Romania)

• Laboratory 2 - Basic Teaching and Learning Activities with VI Tools: Adina & Cătălin GLAVA (Babes-Bolyai University of Cluj Napoca, Romania)

• Laboratory 3 - Designing Learning Activities which Include VI Applications: Adina & Cătălin GLAVA (Babes-Bolyai University of Cluj Napoca, Romania)

• Training Material 1 - Teaching and Learning with *Cabri Geometry*: Maria KORDAKI & Alexios MASTROGIANNIS (University of Patras, Greece)

• Training Material 2 - Teaching and Learning with *LabVIEW*: Wieslaw TLACZALA (Warsaw University of Technology, Poland)

• Training Material 3 - Teaching and Learning with *Crocodile Clips*: José Luis CEBOLLADA (Teachers Training Centre of Zaragoza 1, Spain), Javier TAMARGO (Teachers Training Centre of Gijón, Spain) & Laura Monica GORGHIU (Valahia University Targoviste, Romania)

• Final Evaluation: Wladyslaw MASIOR & Maria LATKA (Regional In-Service Teacher Training Centre "WOM" in Bielsko-Biała, Poland), Adina & Cătălin GLAVA, (Babes-Bolyai University of Cluj Napoca, Romania), Lourdes CABEZA (Teachers Training Centre of Gijón, Spain)

Yet, the Final Form of all the materials developed in the frame of the project was impossible to be designed without the contribution of all the colleagues!

Thank you all and Good Luck!